Vážený uživateli systému TPOS,

 s předpokládanou změnou sazeb DPH od 1. 1. 2024 pro Vás máme informace pro bezproblémový přechod, kdy je nutno provést několik kroků.

Od 1. 1. 2024 zanikají sazby 10% a 15% a nahrazuje je nová sazba 12%. Položky v sazbách, které nebudou již platné, se musí převést do nové sazby 12%, resp. do stávající vyšší sazby 21%, dle zákona o DPH na základě konsolidačního balíčku 2024.

Pro změnu v pokladním systému TPOS, pokud máte modul pro zázemí je potřeba nastavit sazby DPH v číselníku:

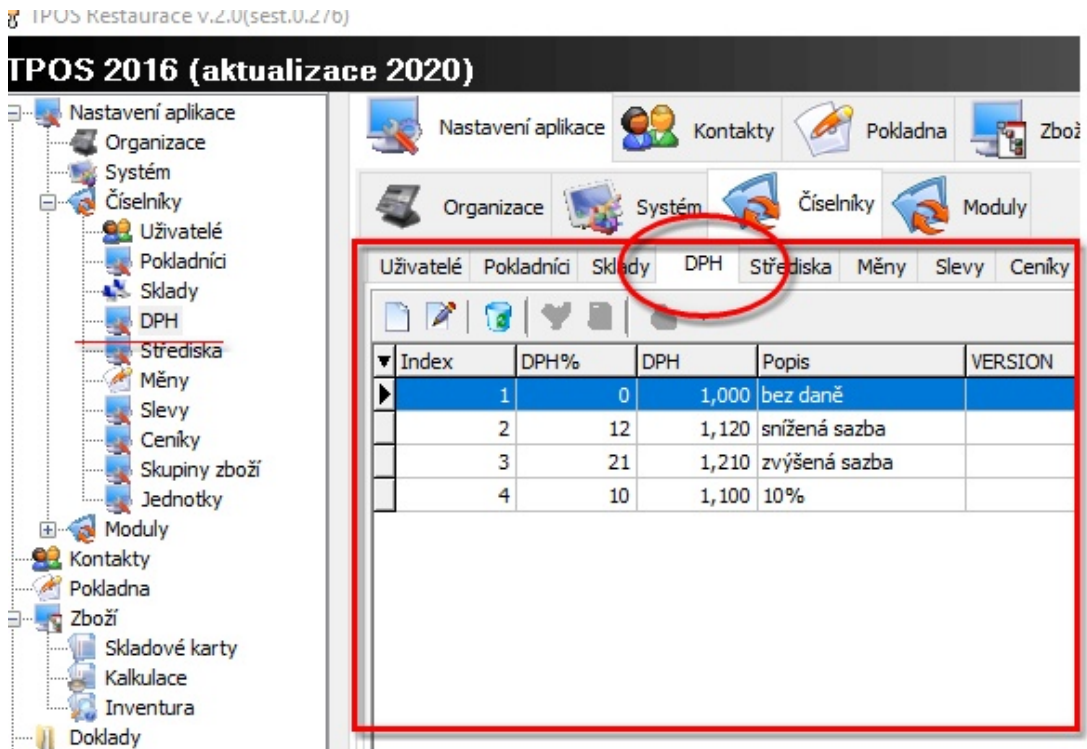

Vybereme sazbu např. 15% a v editaci ji změníme na 12%. Při ukládání se zobrazí okno s volbami, které nám ve výsledku určí prodejní cenu:

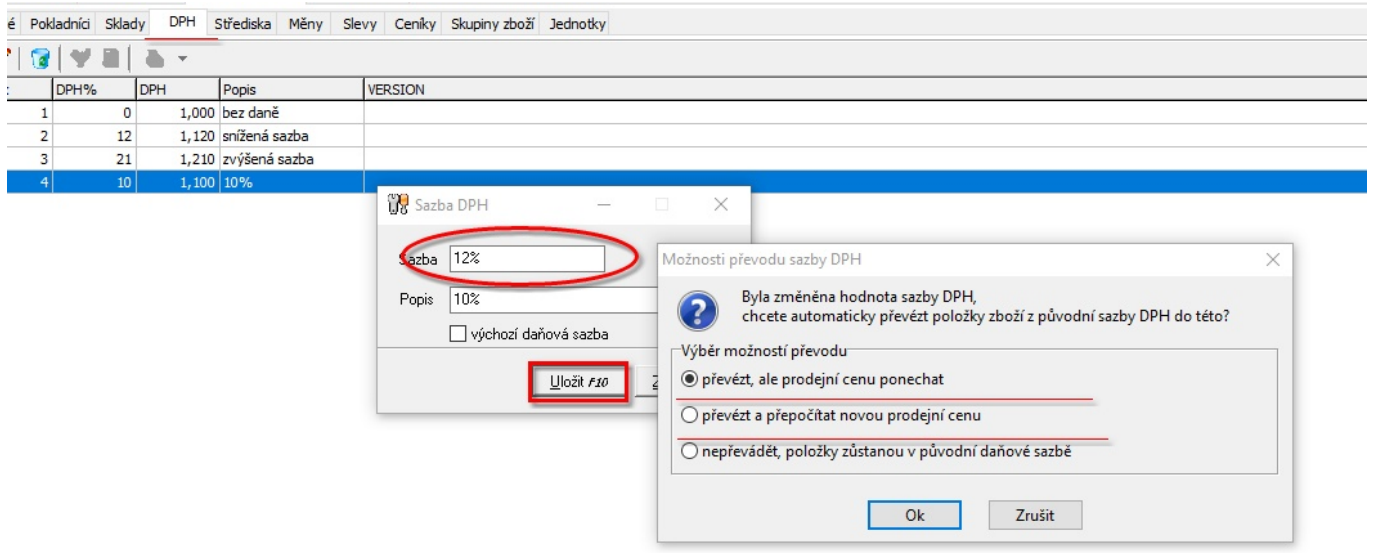

Po dokončení jsou položky z původní sazby přesunuty do námi změné, tedy z 15% do 12%. Sazba 15% se změní na 12%. Dále je potřeba zboží ze sazby 10% převést do 12%. Provedeme to úplně stejně jako v předešlém případě. Sazbu 10% také přepíšeme na 15%, také provedeme operaci po zápisu, jediný rozdíl nastane jen v tom, že sazba se nezmění, neboť již existuje, smazat ji musíme ručně sami.

Obdobným způsobem se nastavují sazby DPH na pokladním terminálu TPOS. Vstup do programovacího módu ovšem vyžaduje právo správce:

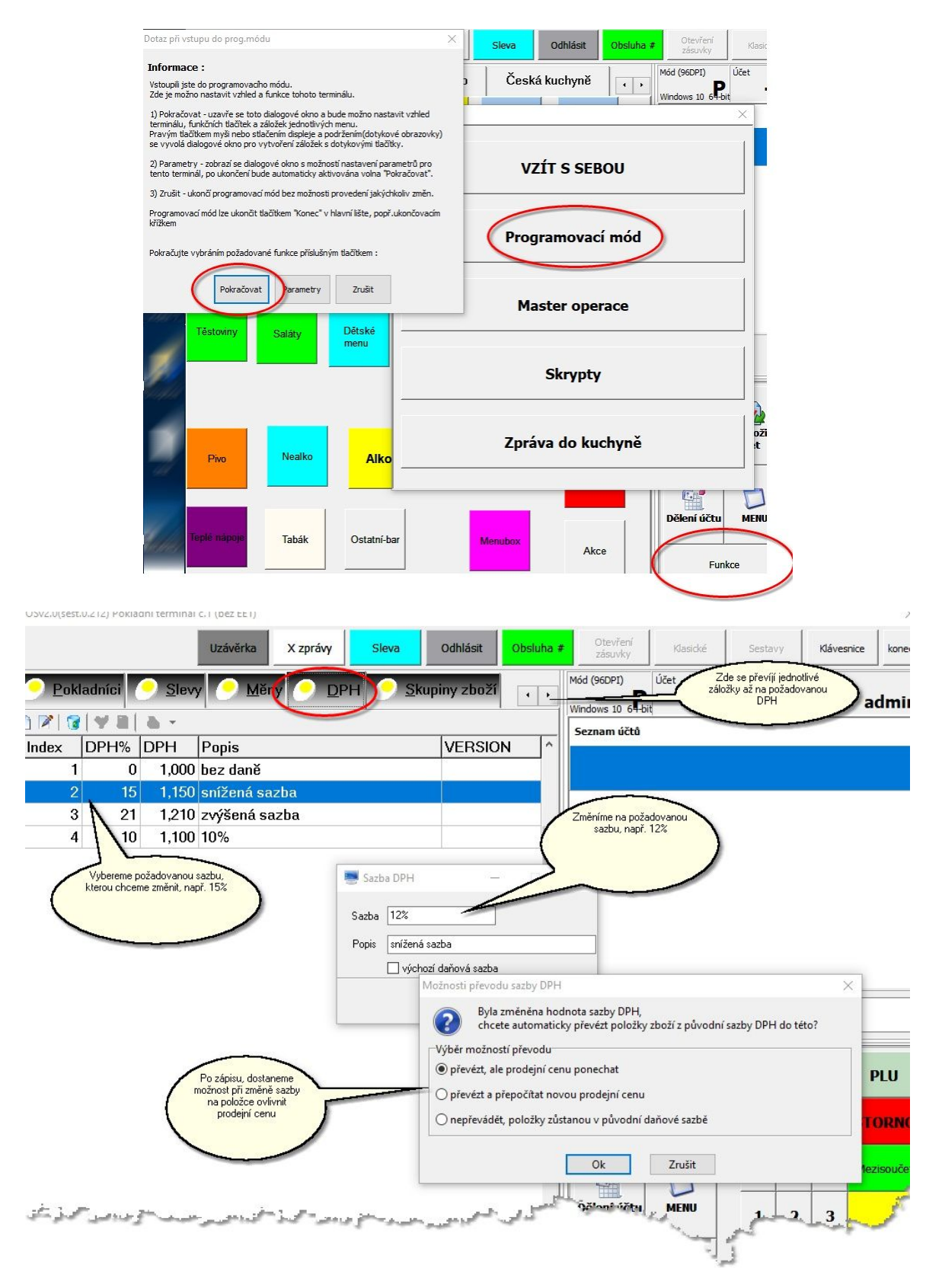

Tyto operace lze ovšem provést až 1.1.2024, kdy začíná platit sazba 12% a zanikají sazby 10% a 15%. Aby bylo možná dopředu připravit případné změny cen a provést přesun položek do jiné sazby dle zákona o DPH, je možné využít export a import ceníku do souboru csv, který lze editovat v programech typu Excel a jemu podobných. Tyto skrypty jsou součástí tohoto emailu a je možné je také stáhnout ze stránek tpos.euweb.cz a je potřeba je umístit do adresáře \scripts v adresáři TPOS. Budou po té v nabídce skryptů v terminálu:

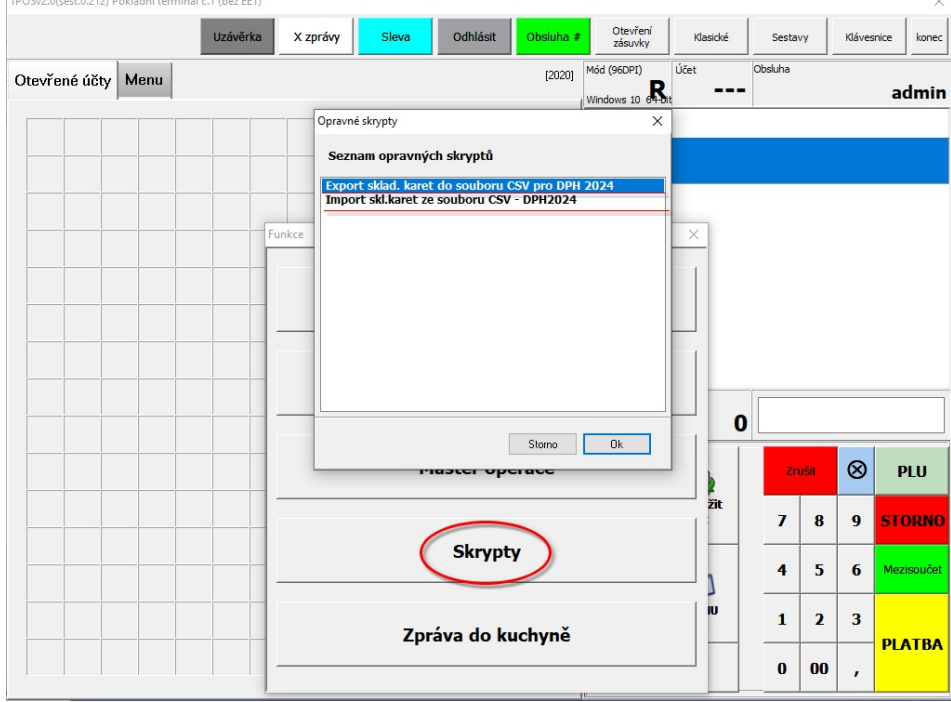

## A v manažeru :

TPOS Restaurace v.2.0(sest.0.276)

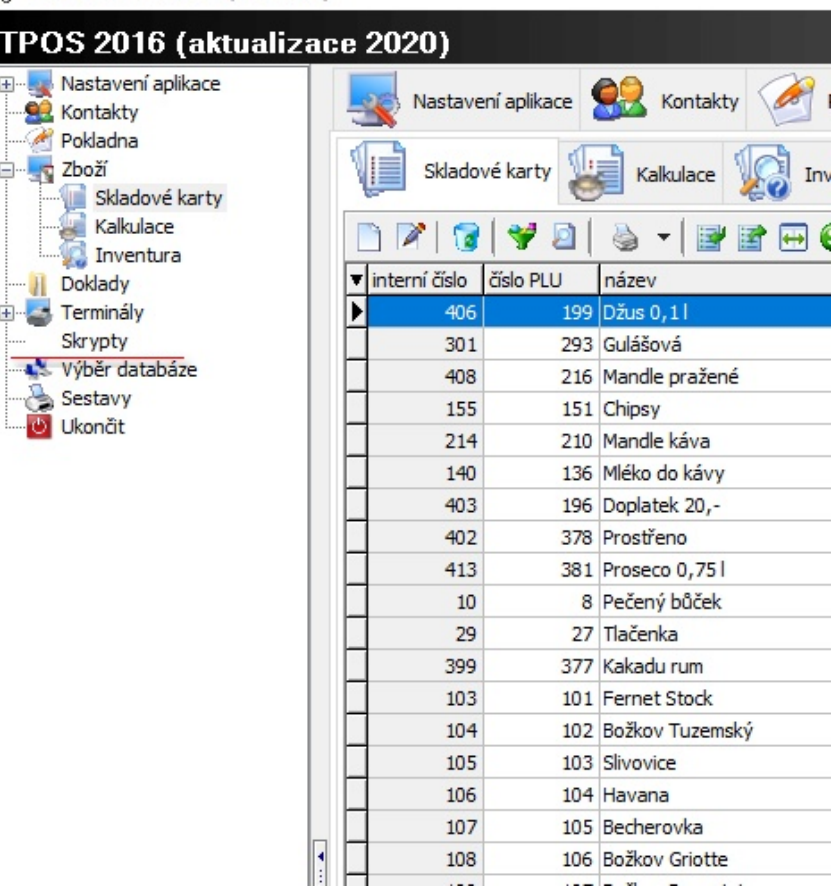

Nejprve provedeme export. Je možné ho spustit kdykoli dopředu a lze upravovat pouze hodnoty v kolonkách pro DPH a prodejní ceny, ostatní hodnoty v následném importu jsou ignorovány pro případ nechtěné změny:

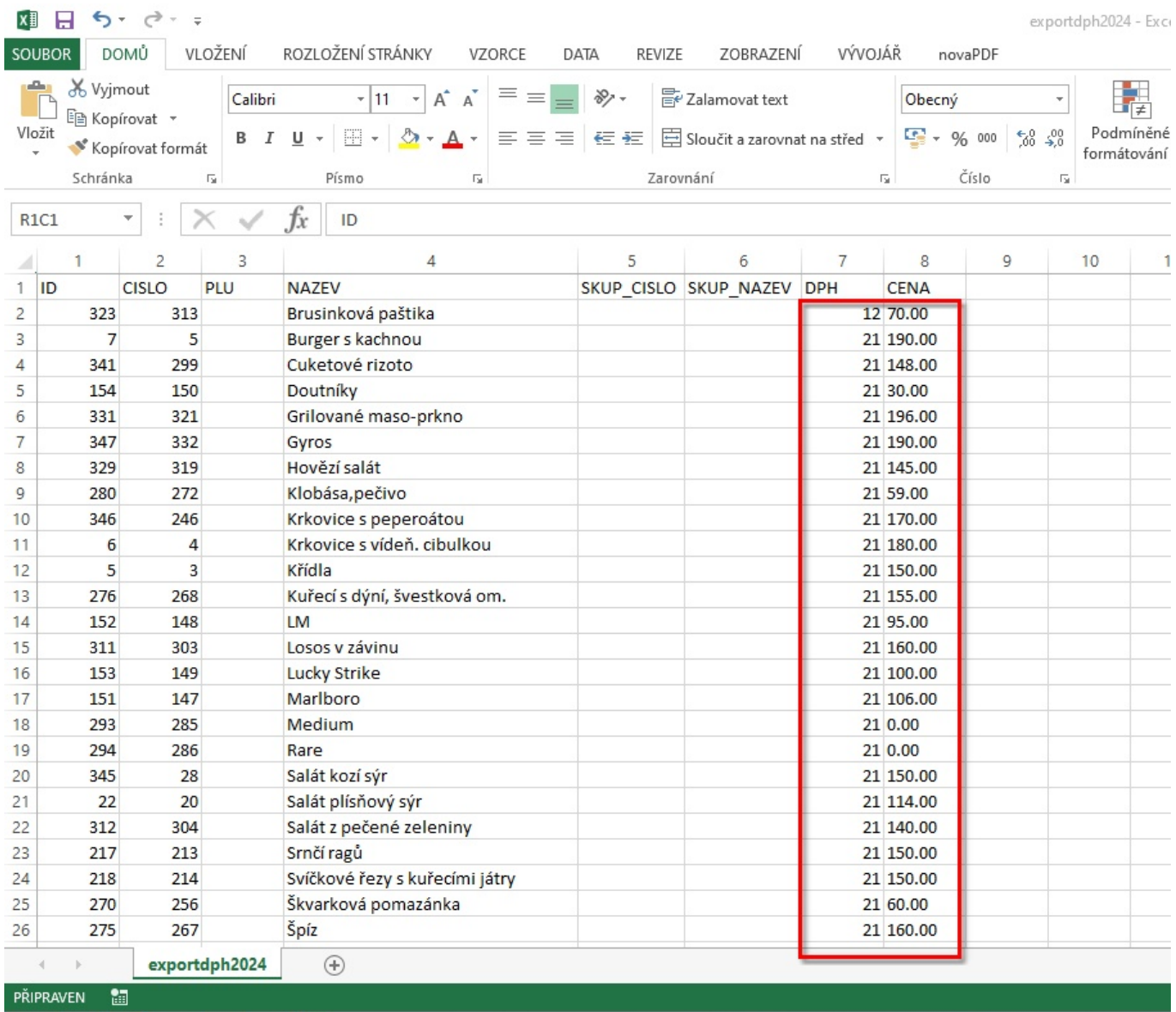

UPOZORNĚNÍ: je možné vyřadit položky, které nehodláme měnit, ale první řádek tohoto csv souboru nesmí být změněn ani smazán ! (ID, CISLO, PLU, …)

Export je tříděn podle skupiny a podle názvu, aby se lépe procházelo a měnilo dle určení zboží (např. pivo se přesouvá do 21% DPH), výsledkem by neměla existovat žádná položka, která by měla sazbu 10% nebo 15%. Zpětně uložte opět jako csv.

Po následném importu, který by měl být proveden také nejdříve 1.1.2024, by mělo dojít k požadovaným změnám, o čemž informuje dialogové okno:

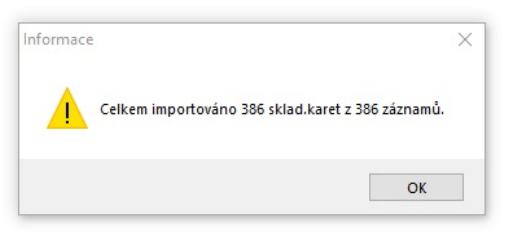

## A v terminálu:

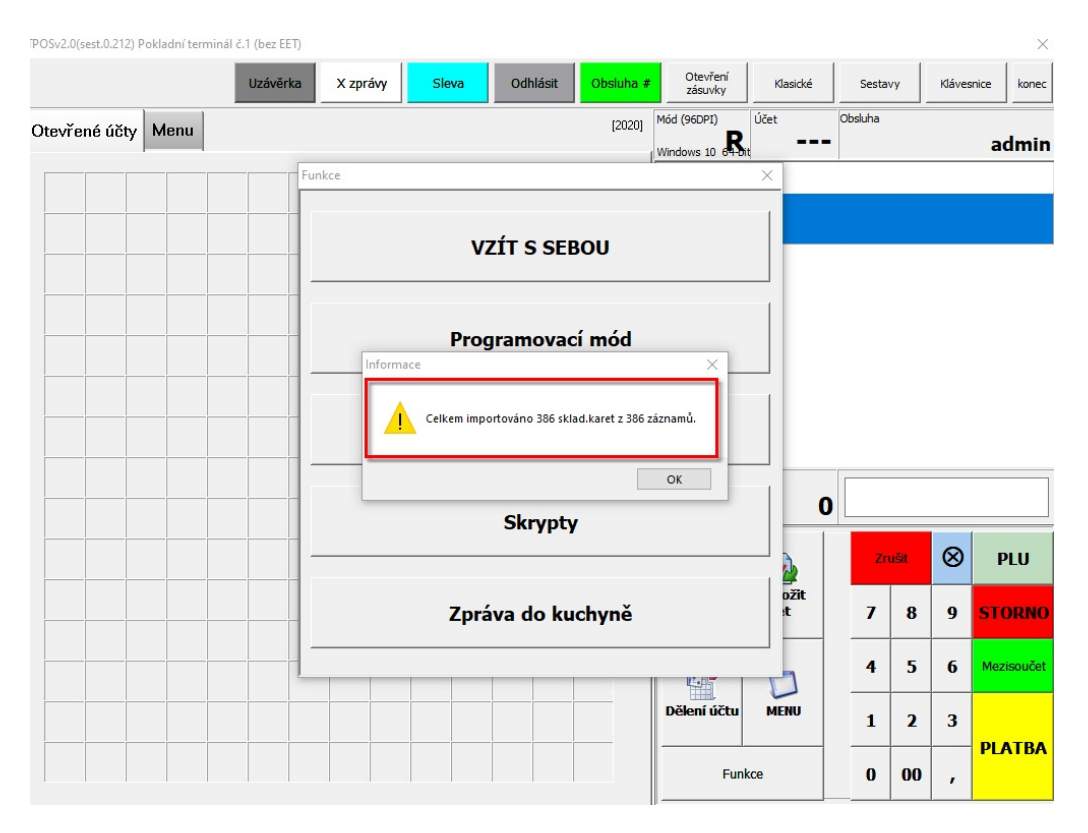

V případě problémů nebo dotazů volejte svého správce systému, popř. dodavatele aplikace.